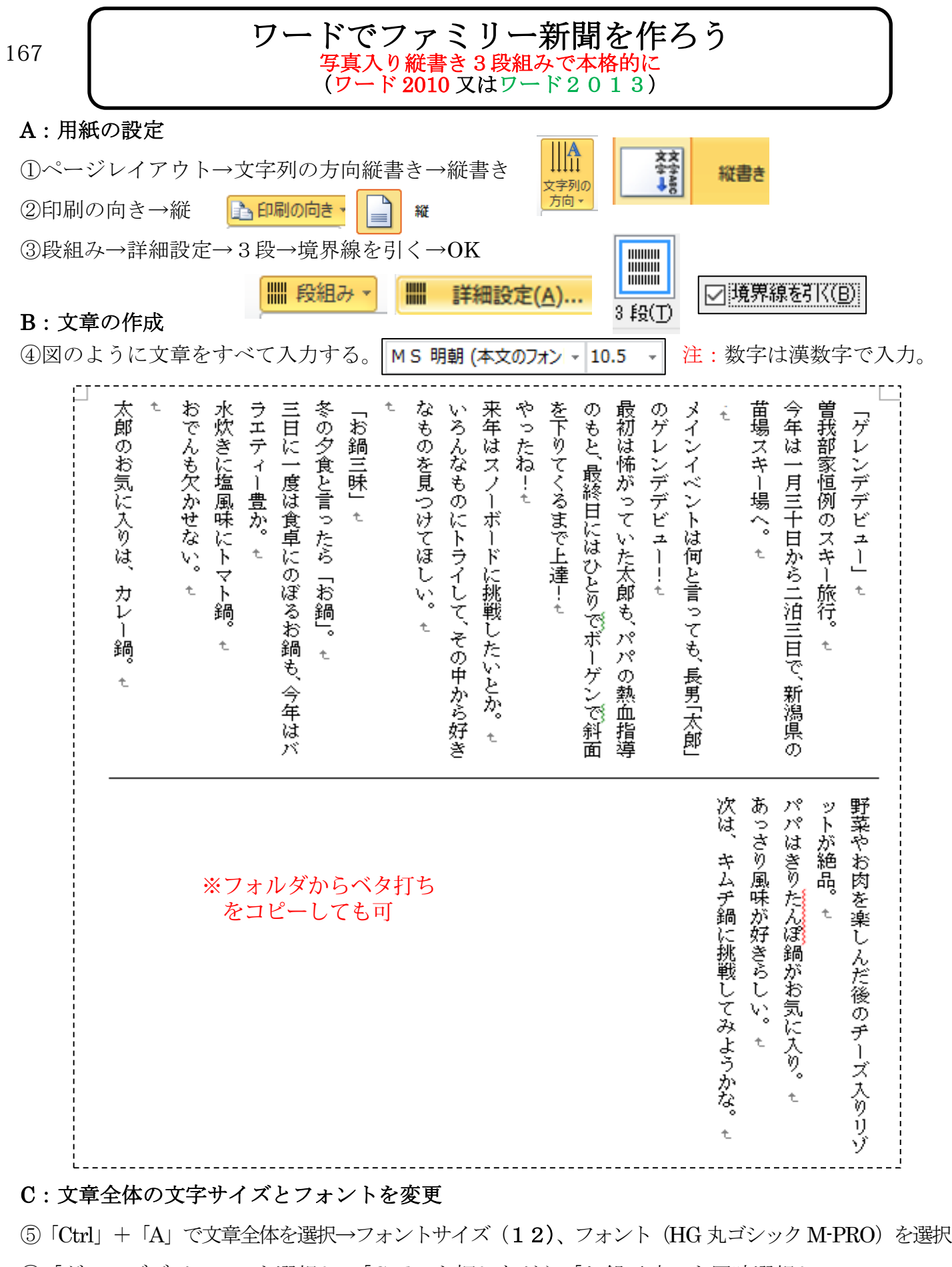

⑥「ゲレンデデビュー」を選択し、「Ctrl」を押しながら「お鍋三昧」を同時選択し →フォントの拡大 A A と太文字 B にする。

⑦同様に「やったね!」をフォント拡大 A A A A < 太文字 B 、 赤文字にする A →

[ ワードでファミリー新聞を作ろう] 1/3

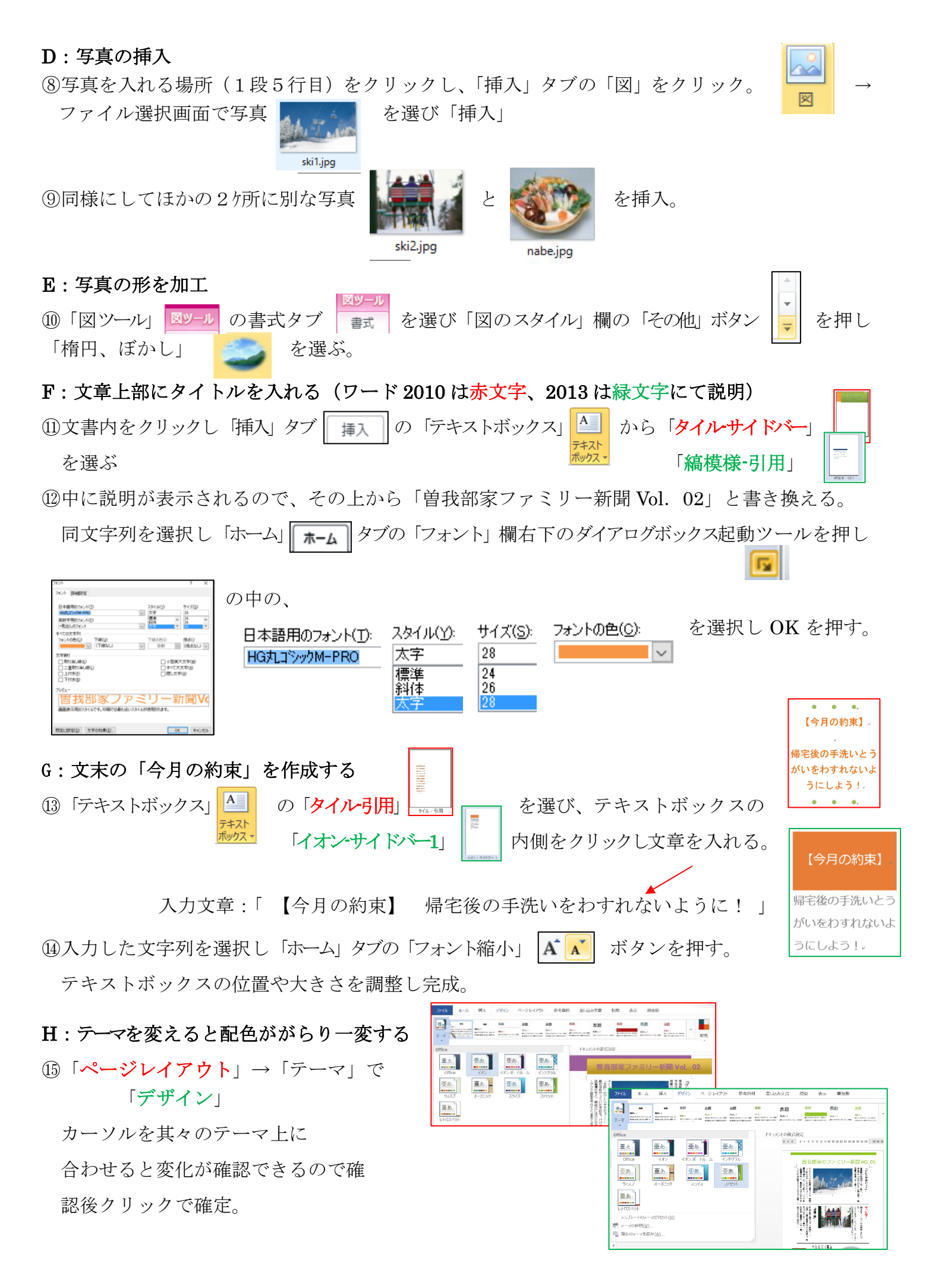

[ ワードでファミリー新聞を作ろう ] 2/3

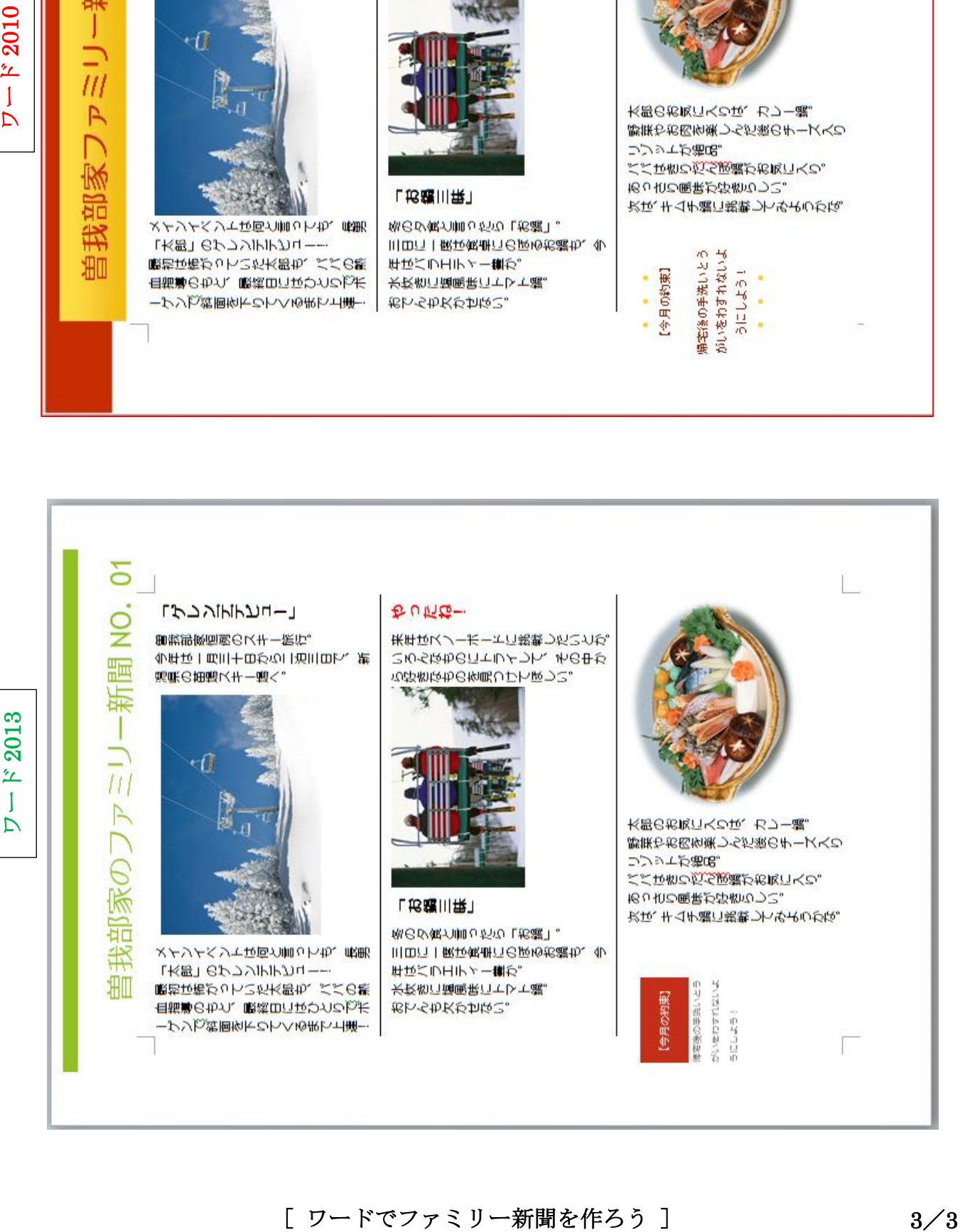

 $\overline{0}$ 

Š

噩

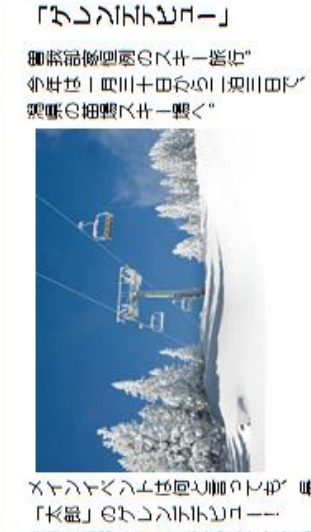

今年は一月三十日から二泊三日で、新

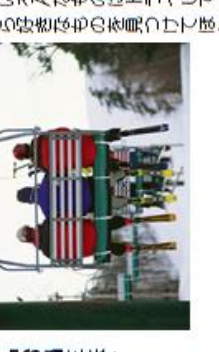

やったね! 来年はスノーボートに挑戦したいとか。 **いろんなものにトラインて、その中か** ら好きなものを見つけてほしい。

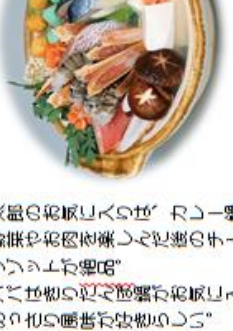